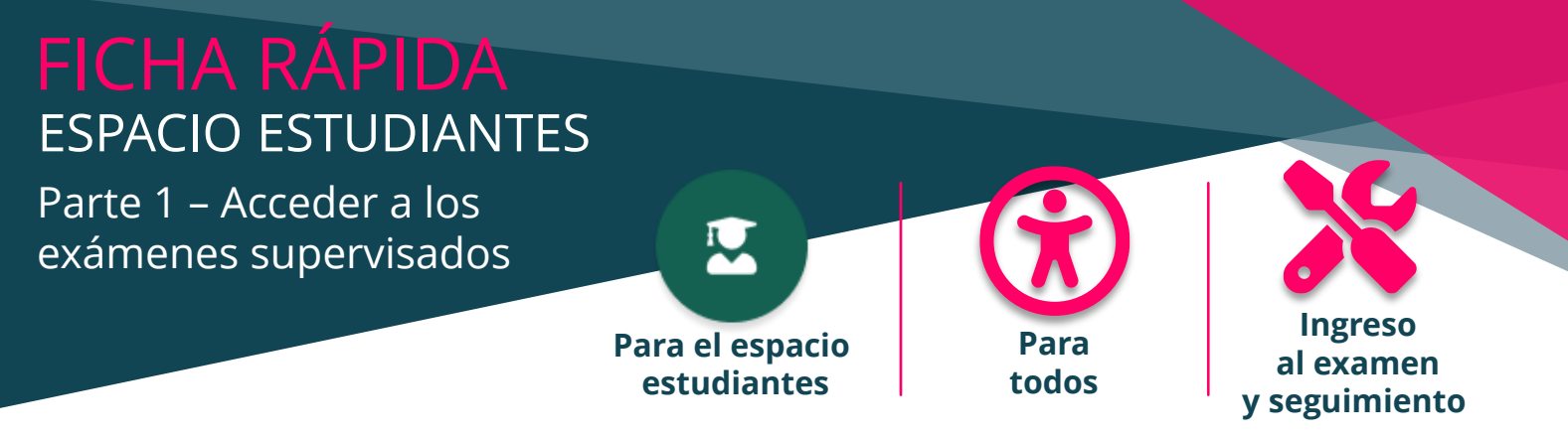

¿Es usted un estudiante que desea acceder a sus exámenes supervisados en su plataforma THEIA? Aquí le explicamos cómo.

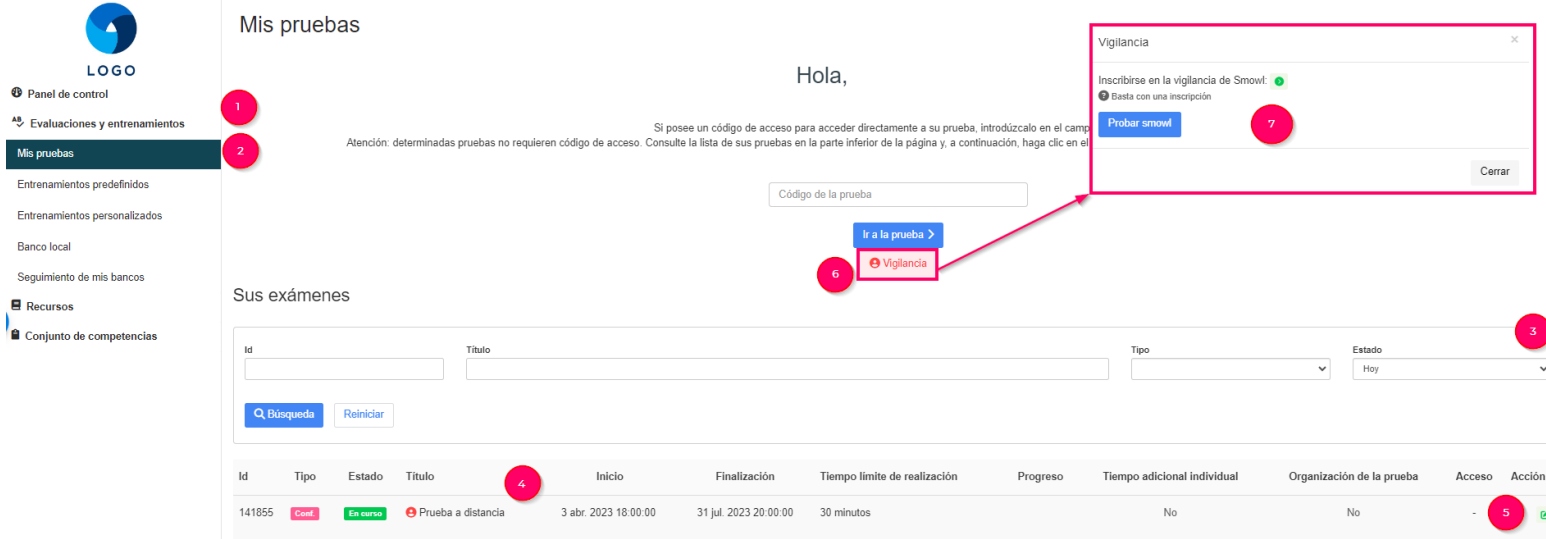

## **ACCEDER A LA LISTA DE MIS PRUEBAS**

**1.** En el espacio de alumnos, vaya a la pestaña *Evaluaciones y entrenameintos* (1) > Subpestaña *Mis pruebas* (2). Aquí aparecerán las pruebas en las que esté inscrito.

Por defecto, sólo aparecen en la lista los exámenes que tienen lugar ese día. Si desea ver los próximos eventos durante un periodo más amplio o los que ya han tenido lugar, puede cambiar el filtro *"Estado"* (3) y elegir *"Pendiente", "En curso"* o *"Finalizado".*

Puede consultar las fechas de inicio y fin de cada examen (4). Atención: no se trata del tiempo de realización del examen, sino del periodo durante el cual puede realizarlo. Si hay un límite de tiempo, aparecerá en la columna correspondiente.

## **EXAMEN SUPERVISADO**

**2.** Este logo **indica que la prueba está siendo vigilada por webcam y que, por lo tanto, debe** registrarse en el sistema de vigilancia para poder acceder a la prueba. Para registrarse, haga clic en el botón de vigilancia (6) y, a continuación, en *Probar smowl* (7). Se le pedirá que complete varios pasos para registrarse.

Para que los pasos siguientes se desarrollen sin problemas, debe activar su cámara web y llevar consigo su documento de identidad. 4 pasos son necesarios para validar completamente tu registro. Para que el sistema Smowl funcione correctamente, le recomendamos que utilice Google Chrome.

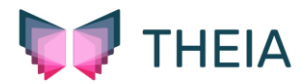